# **How to Set Up NHSN Reporting for MRSA Bacteremia and C. difficile LabID events for the CMS Inpatient Rehabilitation Facility (IRF) Quality Reporting Program**

### **IRF Unit within an Acute Care or Critical Access Hospital**

The following instructions can be used as a guide to assist with facility setup and monthly reporting as required by the CMS Inpatient Rehabilitation Facility Quality Reporting (IRFQR) Program. This guidance only applies to IRF units mapped within an acute care or critical access hospital that participate in CMS IRF Quality Reporting, and does not replace or supersede any requirements as part of state mandatory reporting.

Note: This document covers the requirements for facility-wide inpatient (FacWideIN) surveillance of both MRSA bacteremia and *C. difficile*. **The CMS IRFQR Program no longer requires submission of data for MRSA bacteremia starting with 2018 Q4 data. However, IRFs may still be required to report MRSA bacteremia data in response to a state or local reporting mandate, or IRFs may choose to continue this surveillance voluntarily.** 

In order to fully comply with NHSN's reporting protocol for MRSA bacteremia and *C. difficile*, facilities must do the following for each CMS IRF unit in their facility:

- Map each CMS IRF unit in NHSN
- Include LabID event surveillance in their monthly reporting plan each month, for each applicable organism, and for each CMS IRF unit
- Enter LabID events when identified in a CMS IRF unit
- Enter a summary data record each month for each CMS IRF unit
- Indicate when there are zero LabID events to report for any CMS IRF unit in a given month

### If these reporting requirements are not met, your facility's IRF unit data will not be sent to CMS if applicable.

#### **Step 1: Map each CMS IRF unit as a location in NHSN**

- Each CMS IRF unit must be identified and mapped in NHSN. There are two types of locations within NHSN that can be used for IRF location mapping: 'Rehabilitation Ward' or 'Rehabilitation Pediatric Ward'. Make sure to enter the accurate IRF CCN (for example, the IRF unit will have either a "T" or an " $R$ " in the 3<sup>rd</sup> position) on the location mapping screen.
- To view, add, or edit the locations that you have mapped in your facility, click on Facility > Locations in the NHSN navigation bar on the left side of the screen to access the Location Manager.

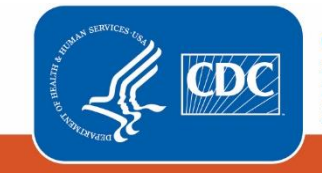

**Centers for Disease Control** and Prevention National Center for Emerging and Zoonotic Infectious Diseases

• For more information and instructions on how to map your inpatient locations, refer to the location mapping guidance at [http://www.cdc.gov/nhsn/PDFs/pscManual/15LocationsDescriptions\\_current.pdf](http://www.cdc.gov/nhsn/PDFs/pscManual/15LocationsDescriptions_current.pdf) 

# **Step 2: Include location-specific reporting of LabID events (for example, MRSA bacteremia and** *C. difficile***) in your monthly reporting plans for each CMS IRF unit**

- At the beginning of each month, add the applicable organism(s) to your monthly reporting plan using your CMS IRF location(s). Data must be listed in your monthly reporting plan in order to be submitted to CMS. Use the "Add Rows" button to add an additional row to the monthly reporting plan.
- If your acute care hospital also participates in CMS' Inpatient Quality Reporting program, additional rows are needed on the monthly reporting plan to comply with the FacWideIN MRSA Bacteremia and *C. difficile* reporting requirements. Please refer to the screen shot below and the CMS guidance for acute care hospitals at<https://www.cdc.gov/nhsn/pdfs/cms/how-to-set-up-and-report-mrsa-cdi.pdf>
- If your facility chooses to report LabID events for all MRSA specimens (and indicates this in your monthly reporting plan), only the MRSA LabID events from blood specimens will be included in the standardized infection ratio (SIR).

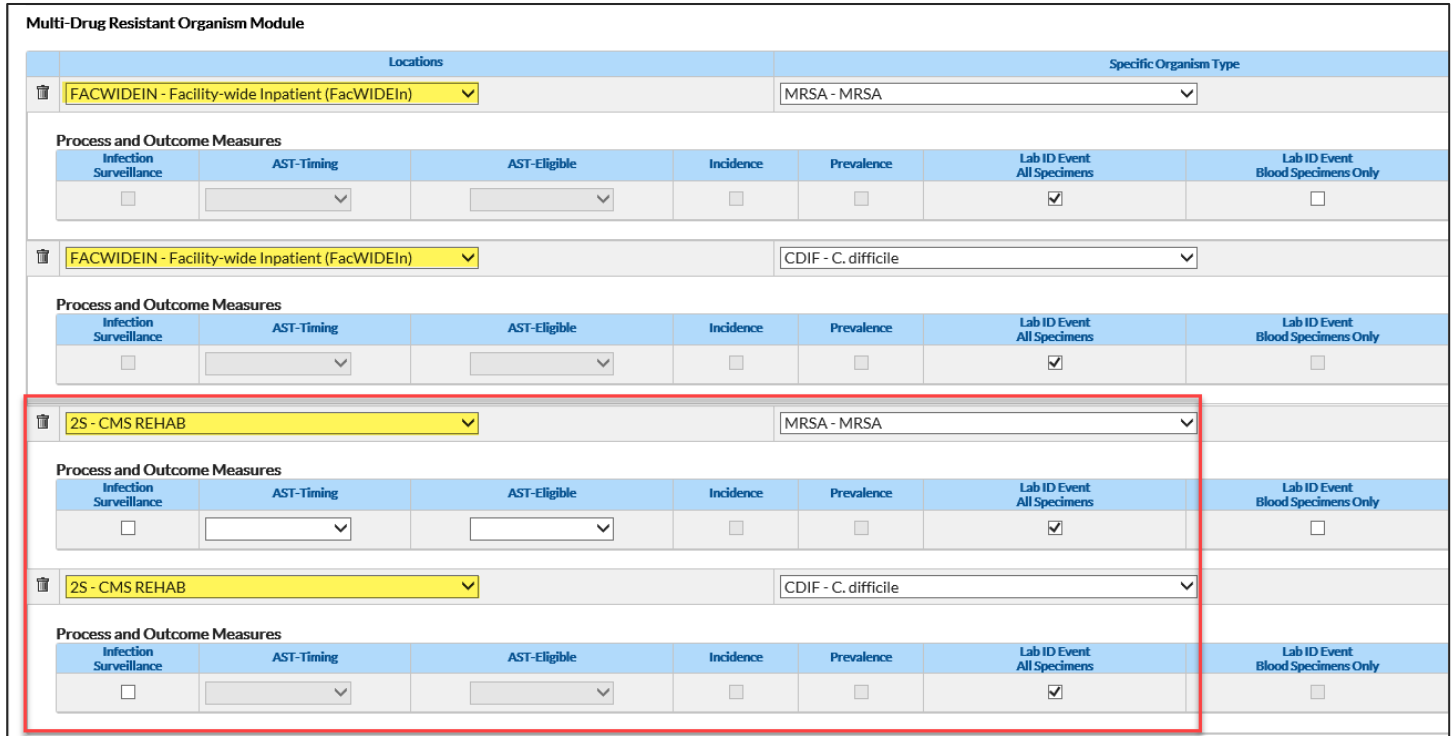

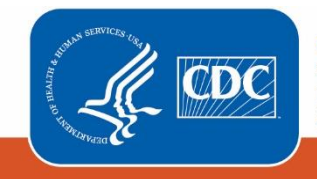

*Note: If your acute care or critical access hospital does not participate in CMS' Inpatient Quality Reporting Program, the "FacWideIN" rows are not required on the monthly reporting plan.*

### **Step 3: Identify and enter all MRSA bacteremia and** *C. difficile* **LabID events into NHSN by location**

- Each month, facilities should use the MDRO/CDI Module protocol to identify MRSA bacteremia and *C. difficile* LabID events from patients assigned to the CMS IRF unit when the specimen was collected.
- Enter each event into NHSN by clicking "Event > Add" from the left navigation bar.

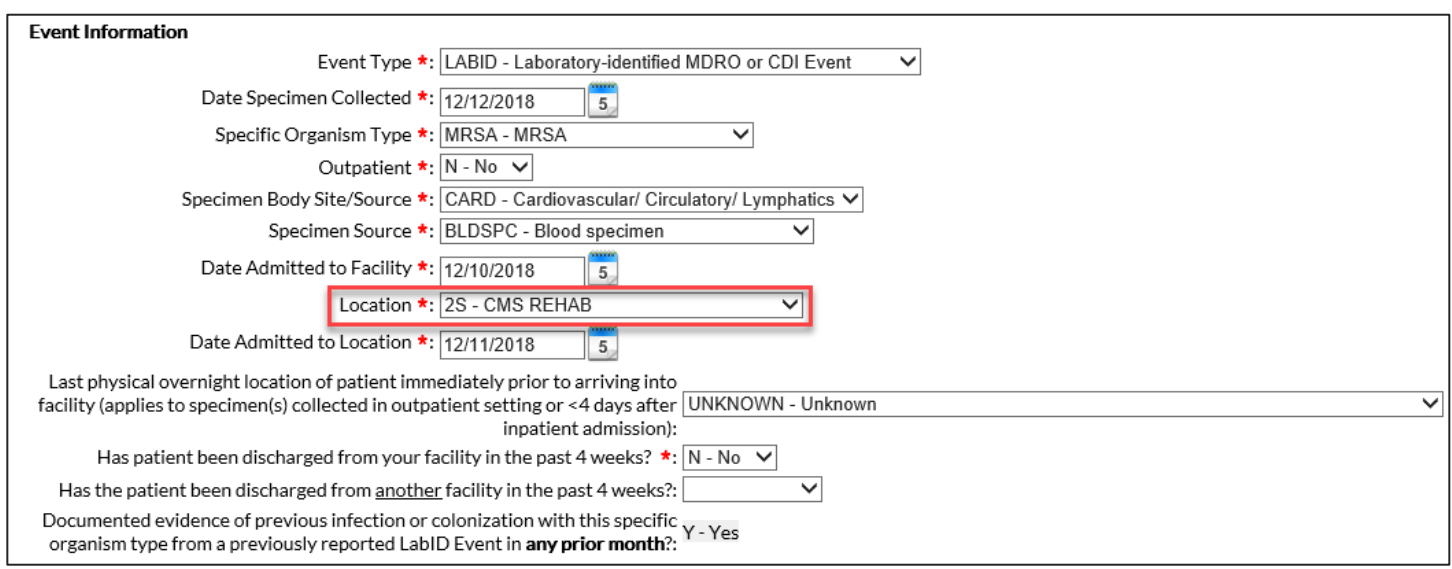

## **Step 4: Enter monthly summary data for each IRF unit**

- At the end of the month, enter an MDRO/CDI Module summary data record for the IRF unit.
	- o From the left-hand navigation bar, click on 'Summary Data' and then 'Add'
	- o Select 'MDRO and CDI Monthly Denominator all Locations' from the Summary Data Type drop-down menu (see screenshot below).

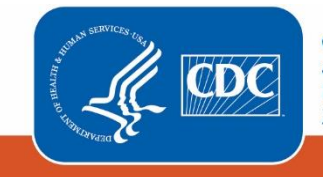

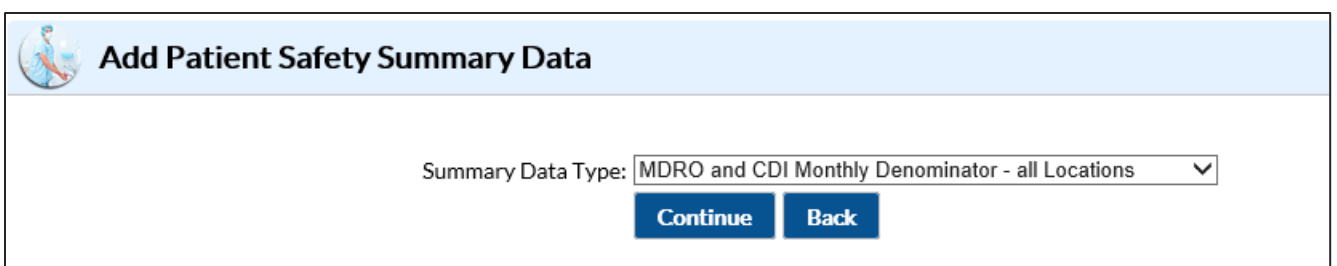

- On the summary data entry screen, you must select the CMS IRF unit as the location for which you are entering the summary data by clicking on the drop-down menu next to 'Location Code.'
- After selecting the appropriate unit, month, and year, two summary data fields will become required. For more information about how to collect the information to be entered in these fields, refer to the MDRO/CDI Module protocol.
	- $\circ$  Note: The denominator form for the 3<sup>rd</sup> month of each quarter (March, June, September, December) will have an additional required data entry field for CDI test type. Use the dropdown menu to select the CDI laboratory test method that was used for the majority of that quarter.

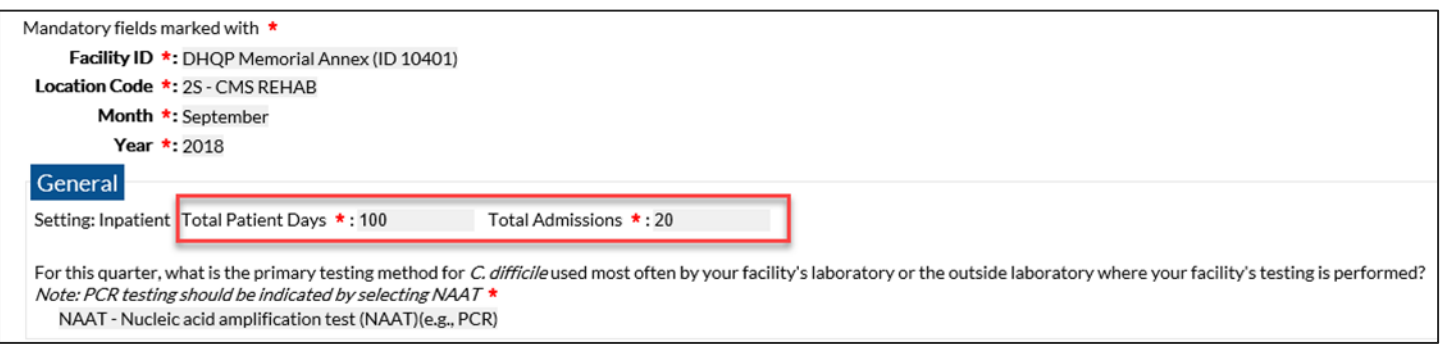

• If you have identified and reported LabID events for all organisms in your monthly reporting plan from the CMS IRF unit during the month, you are finished with your reporting for the month. If not, proceed to Step 5 (reporting no events).

### **Step 5: Reporting no events for MRSA bacteremia and** *C. difficile* **LabID events**

- If you have not identified any LabID events in a CMS IRF unit for a particular organism at the end of a month, you must indicate this on the summary data record in order for your data to be sent with CMS.
- On the MDRO and CDI Module summary data form, checkboxes for "Report No Events" are found underneath the patient day and admission count fields, as seen in the screenshot below.

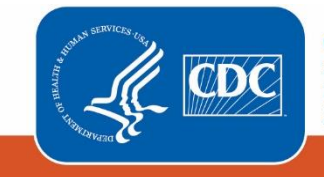

**Centers for Disease Control** and Prevention National Center for Emerging and Zoonotic Infectious Diseases

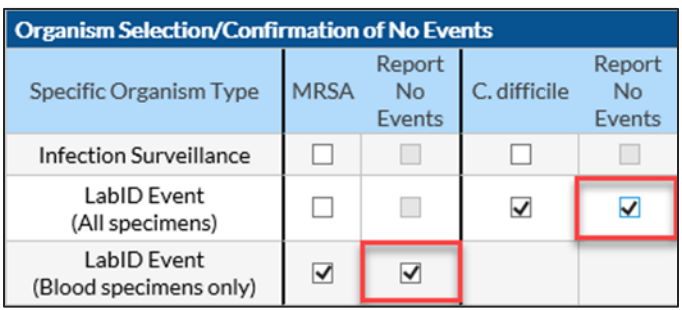

• If LabID events have already reported for the specific organism, the "Report No Events" box will be disabled, preventing it from being checked.

**\*Please note:** If you identify and enter LabID events for an organism after you've already checked the "Report No Events" box, the "Report No Events" check will automatically be removed in the NHSN database.

### **Additional resources:**

- MDRO/CDI Module protocol: [http://www.cdc.gov/nhsn/PDFs/pscManual/12pscMDRO\\_CDADcurrent.pdf](http://www.cdc.gov/nhsn/PDFs/pscManual/12pscMDRO_CDADcurrent.pdf)
- Operational Guidance for IRFs to report *C. difficile* LabID event data to NHSN to fulfill CMS IRF Quality Reporting Requirements:<http://www.cdc.gov/nhsn/PDFs/irf/IRF-CDI-Op-Guidance.pdf>

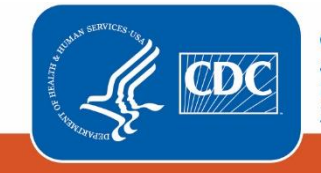